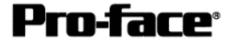

# <u>Mitsubishi <5> Mitsubishi Electric Corporation</u> <u>A Series (AnS/AnSH/A0J2) + Link Unit (Medium) Connection</u>

# System Structure

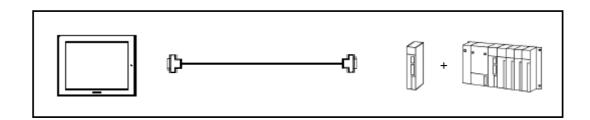

## GP

| Machine | Model           | Remark                     |
|---------|-----------------|----------------------------|
| GP      | GP70 Series     | Excepting for handy types. |
|         | GP77/77R Series |                            |
|         | GP2000 Series   |                            |
| GLC     | GLC2000 Series  |                            |

# PLC

| CPU           | Computer Link Unit            | Communication | Connection Cable         |    |
|---------------|-------------------------------|---------------|--------------------------|----|
|               |                               | Method        | 502                      | GP |
| AOJ2<br>AOJ2H | AOJ2-C214-S1                  | RS-422        | Connection Method [2]    |    |
| A1S           | A1SJ71C24-R2<br>A1SJ71UC24-R2 | RS-232C       | Connection Method [1]    |    |
|               | A1SJ71C24-R4                  | RS-422        | <b>Connection Method</b> |    |
| A1SJ,         | A1SJ71UC24-R4                 | KS-422        | [2]                      |    |
| A2SH,<br>A1SH | A1SJ71UC24-R2                 | RS-232C       | Connection Method        |    |
| A2CCPU24      | Link Unit<br>on CPU Unit      | RS-232C       | [1]                      |    |

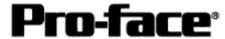

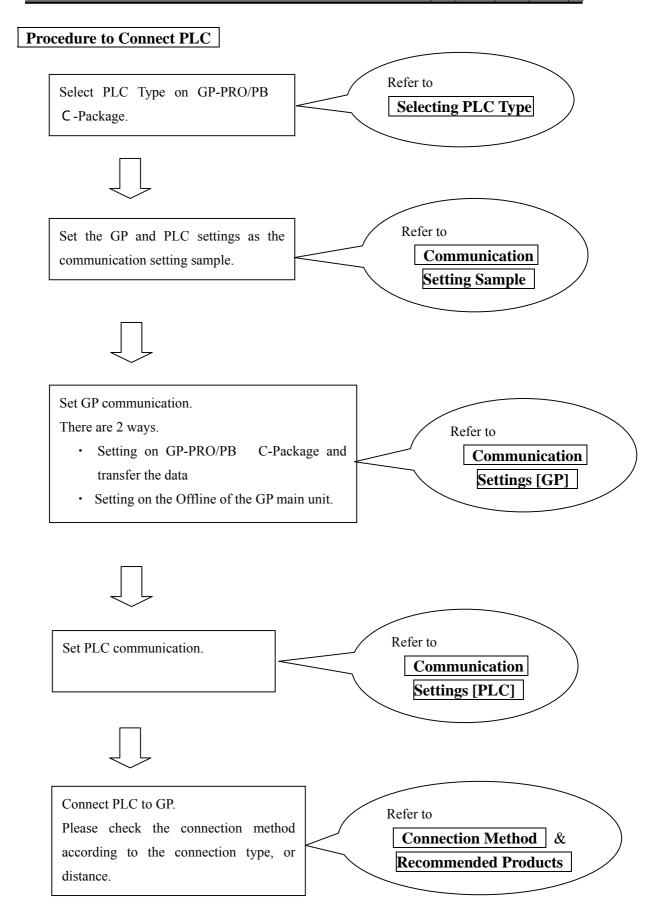

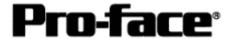

# **Selecting PLC Type**

Start up GP-PRO /PBIII.

Select the following PLC Type when creating the project file.

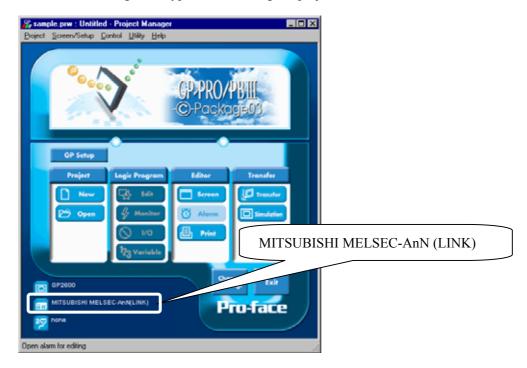

## **Communication Setting Sample**

| GP Setup                          | )           | Computer Link                            | Unit Setitings                   |
|-----------------------------------|-------------|------------------------------------------|----------------------------------|
| Baud Rate                         | 19200 bps   | Baud Rate                                | 19200 bps                        |
| Data Length                       | 7 bits      | Data Bit                                 | 7 bits                           |
| Stop Bit                          | 2 bits      | Stop Bit                                 | 2 bits                           |
| Parity Bit                        | Even        | Parity Check Parity setting even/odd     | Yes<br>Even                      |
| Data Flow Control                 | ER Control  | -                                        | -                                |
| Communication Format<br>(RS-232C) | RS-232C     | Channel Setup<br>Mode Setup<br>(RS-232C) | RS-232C<br>4 (Format 4 protocol) |
| Communication Format<br>(RS-422)  | 4-wire type | Channel Setup<br>Mode Setup<br>(RS-422)  | RS-422<br>8 (Format 4 protocol)  |
|                                   |             | Write possible in RUN mode.              | Possible                         |
|                                   |             | Sum Check                                | Yes                              |
| Unit No.                          | 0           | Station Number                           | 0                                |

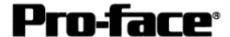

## **Communication Settings [GP]**

1 [GP-PRO/PB C-Package Setting]

Select [GP Setup] on Project Manager.

#### 1) Communication Settings

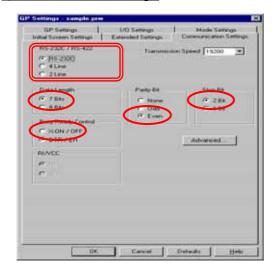

#### 1) Communication Settings

Transmission Speed: 19200bps

Data Length: 7 Bits Stop Bit: 2 Bits Parity Bit: Even

Busy Ready Control: DTR / ER

RS-232C/ RS-422

RS-232C Connection: RS-232C RS-422 Connection: 4 Line

\* Select one in depending on the communication method.

#### 2) Mode Settings

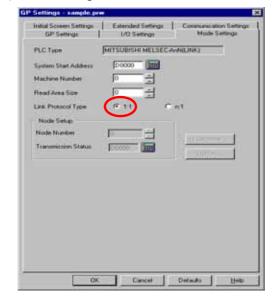

#### 2) Mode Settings

System Start Address: Arbitrary Address

Machine No.: 0
Link Protocol Type: 1:1

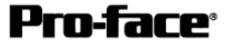

Select [Transfer] --> [Setup] --> [Transfer Settings].

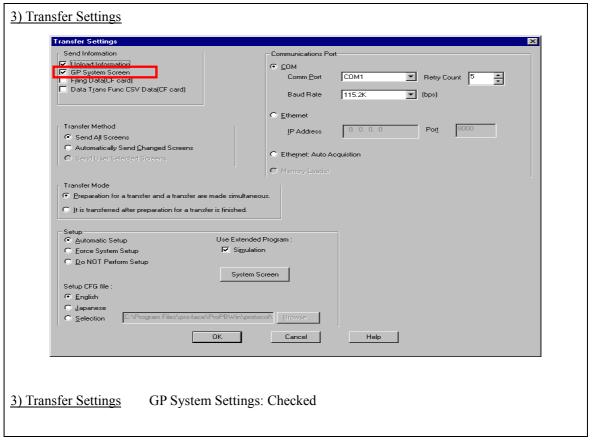

Transfer to GP after settings completed.

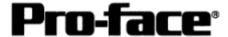

#### 2 [GP Settings]

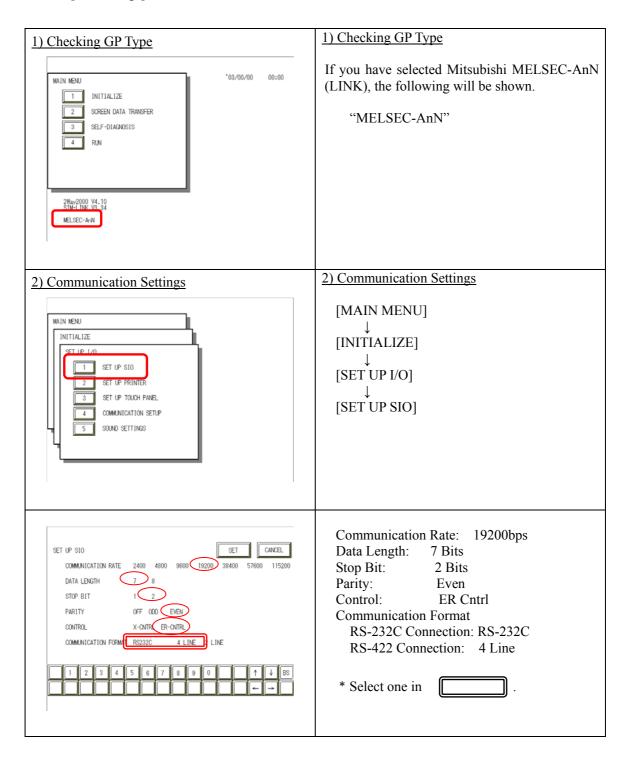

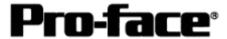

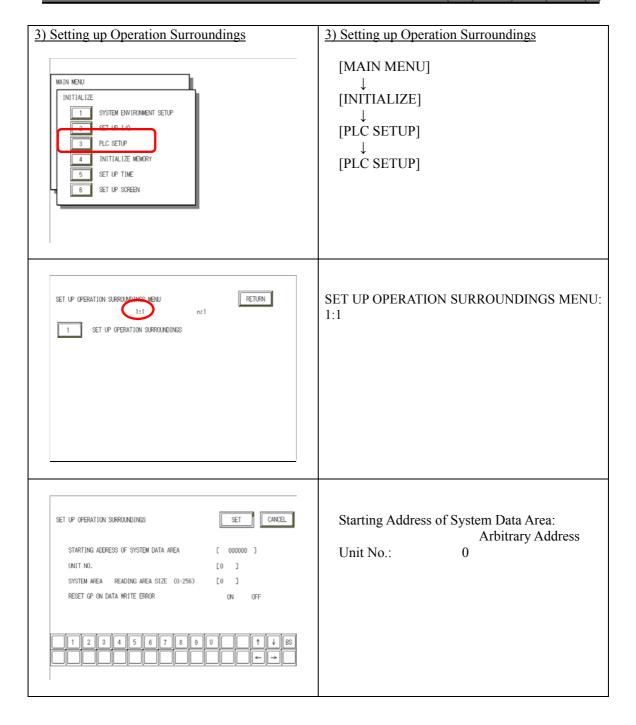

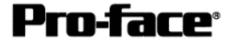

# **Communication Settings [PLC]**

### 1. RS-232C Connection

1-1 [Connecting via Computer Link Unit A1SJ71C24-R2 / A1SJ71UC24-R2]

| 1) Mode Setup                        |
|--------------------------------------|
| 4 (Format 4 Protocol)                |
| 2) Communication Settings            |
|                                      |
| Baud Rate :19200bps                  |
| Data Bit :7 Bits                     |
| Stop Bit :2 Bits                     |
| Parity Check :Yes                    |
| Parity Setting Even/Odd :Even        |
| Write Possible in RUN Mode: Possible |
| Sum Check :Yes                       |
|                                      |
|                                      |
|                                      |
|                                      |
|                                      |
|                                      |

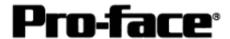

1-2 [Connecting via Computer Link Unit A2CCPU24 on CPU Unit]

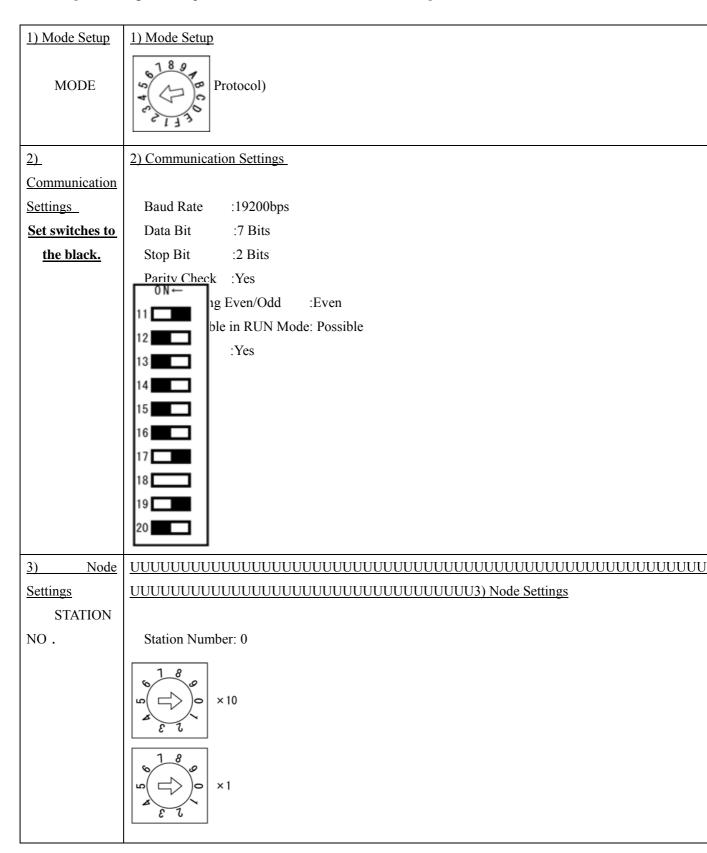

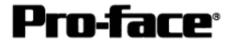

### 2. RS-422 Connection

### 2-1 [Connecting via Computer Link Unit A1SJ71C24-R4 / A1SJ71UC24-R4]

| 1) Mada Catum                                                                                                    | 1) Mada Satur                                                                                                    |  |
|----------------------------------------------------------------------------------------------------|----------------------------------------------------------------------------------------------------|--|
| 1) Mode Setup                                                                                                    | 1) Mode Setup                                                                                                    |  |
| MODE STATE                                                                                                    | 8 (Format 4 Protocol)                                                                                                    |  |
| 2) Communication Settings                                                                                                    | 2) Communication Settings                                                                                                    |  |
| Set switches to the black.                                                                                                    |                                                                                                    |  |
| ON ← O1 来使用 O2 □ □ O3 来使用 O4 □ □ ON ← O5 □ □ O6 □ □ O7 □ □ O8 □ □ O9 □ □ O9 □ O9 □ O9 □ | Baud Rate :19200bps  Data Bit :7 Bits  Stop Bit :2 Bits  Parity Check :Yes  Parity Setting Even/Odd :Even  Write Possible in RUN Mode: Possible  Sum Check :Yes |  |
| 3) Node Settings                                                                                                    | 3) Node Settings                                                                                                    |  |
| STATION NO.                                                                                                    |                                                                                                    |  |
| 1 8 0 ×10                                                                                                    | Station Number: 0                                                                                                    |  |
|                                                                                                    | <u> </u>                                                                                                    |  |

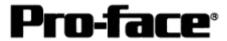

### 2-2 [Connecting via Computer Link Unit AOJ2-C214-S1]

| 2-2 [Connecting via Computer Link Unit AOJ | 2 (211 (61)                                                                                                    |
|--------------------------------------------|----------------------------------------------------------------------------------------------------|
| 1) Mode Setup                              | 1) Mode Setup                                                                                                    |
| MODE 189                                   | 8 (Format 4 Protocol)                                                                                                    |
| 2) Communication Settings                  | 2) Communication Settings                                                                                                    |
| Set switches to the black.                 |                                                                                                    |
| →0 N  10                                   | Baud Rate :19200bps  Data Bit :7 Bits  Stop Bit :2 Bits  Parity Check :Yes  Parity Setting Even/Odd :Even  Write Possible in RUN Mode: Possible  Sum Check :Yes |
| 3) Node Settings                           | 3) Node Settings                                                                                                    |
| STATION NO.                                | Station Number: 0                                                                                                    |

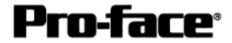

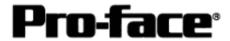

## **Connection Method**

### 1. RS-232C Connection

| Type                   | Connection Method |                                                                    | Distance      |
|------------------------|-------------------|--------------------------------------------------------------------|---------------|
| Using<br>GP000-IS02-MS | 0                 | —— <b>-</b>                                                        | 3m            |
| Creating Cable         |                   | 1.CD<br>2.RD<br>3.SD<br>4.ER<br>5.SG<br>6.DR<br>7.RS<br>8.CS<br>FG | Within<br>15m |

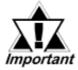

#### \* If a communication cable is used, it must be connected to the SG.

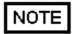

The optional cable, GP000-IS02-MS is 3m long. If you need a longer cable or shorter, please use a User-Created cable to connect.

## **Recommended Products**

| Connecter/Cover for GP | D-sub 25 pin Plug                                          | XM2A-2501 <omron co.=""></omron> |
|------------------------|------------------------------------------------------------|----------------------------------|
|                        | Cover for D-sub 25 pin                                     | XM2S-2511 <omron co.=""></omron> |
|                        | Jack Screw                                                 | XM2Z-0071 <omron co.=""></omron> |
| Cable                  | CO-MA-VV-SB5P × 28AWG <hitachi cable="" ltd.=""></hitachi> |                                  |
| Setscrew               | Metric Coarse Screw Tread : M2.6 × 0.45                    |                                  |

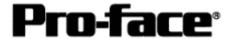

#### 2. RS-422 Connection

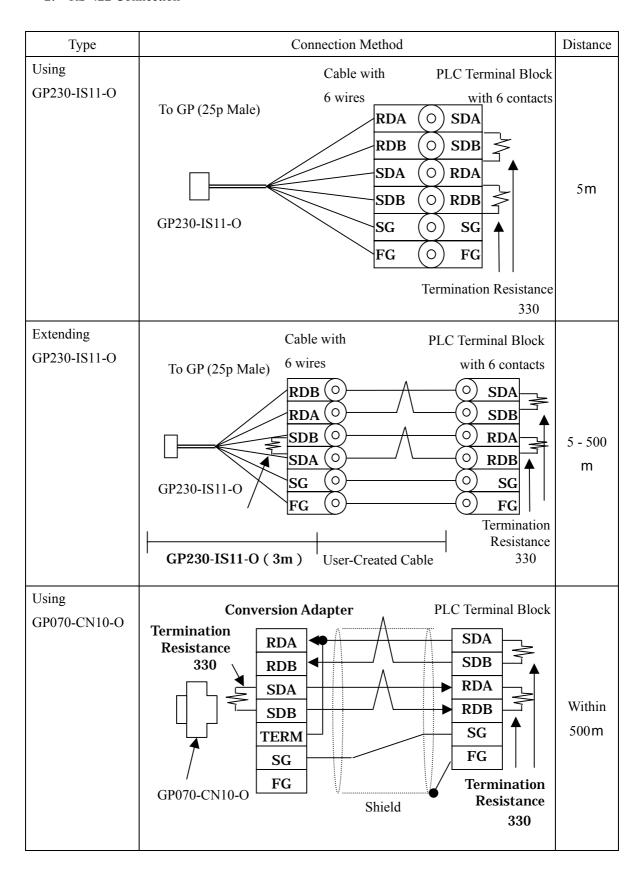

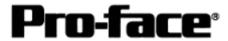

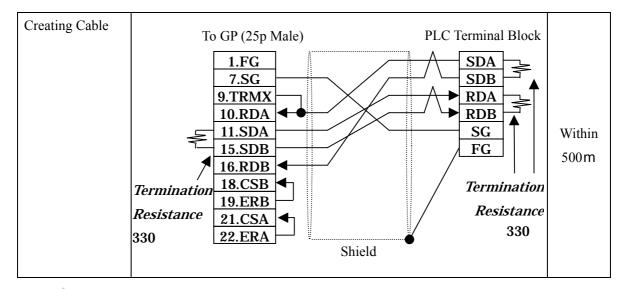

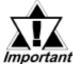

- \* If a communication cable is used, it must be connected to the SG.
- \* Termination resistance when using AJ71UC24

PLC / between SDA and SDB, between RDA and RDB: 330

(with wattage specified on PLC)

GP Unit / as required (Refer to Cable Diagrams): 330

(with wattage specified on PLC)

### **Recommended Products**

| Connecter/Cover for GP | D-sub 25 pin Plug                      | XM2A-2501 <omron co.=""></omron>           |
|------------------------|----------------------------------------|--------------------------------------------|
| loi Gr                 | Cover for D-sub 25 pin                 | XM2S-2511 <omron co.=""></omron>           |
|                        | Jack Screw                             | XM2Z-0071 <omron co.=""></omron>           |
| Cable                  | SPEV(SB)-MPC-0.2*3P                    | <mitsubishi cable="" ind.=""></mitsubishi> |
| Setscrew               | Metric Coarse Screw Tread: M2.6 × 0.45 |                                            |